## **Инструкция для родителей по работе с Региональным интернет-дневником (РИД)**

Адрес сайта Регионального Интернет-дневника dnevnik76.ru.

В организации, которую посещает Ваш ребенок, необходимо получить логин и пароль для входа в РИД.

1. В адресной строке любого браузера укажите dnevnik76.ru Откроется окно:

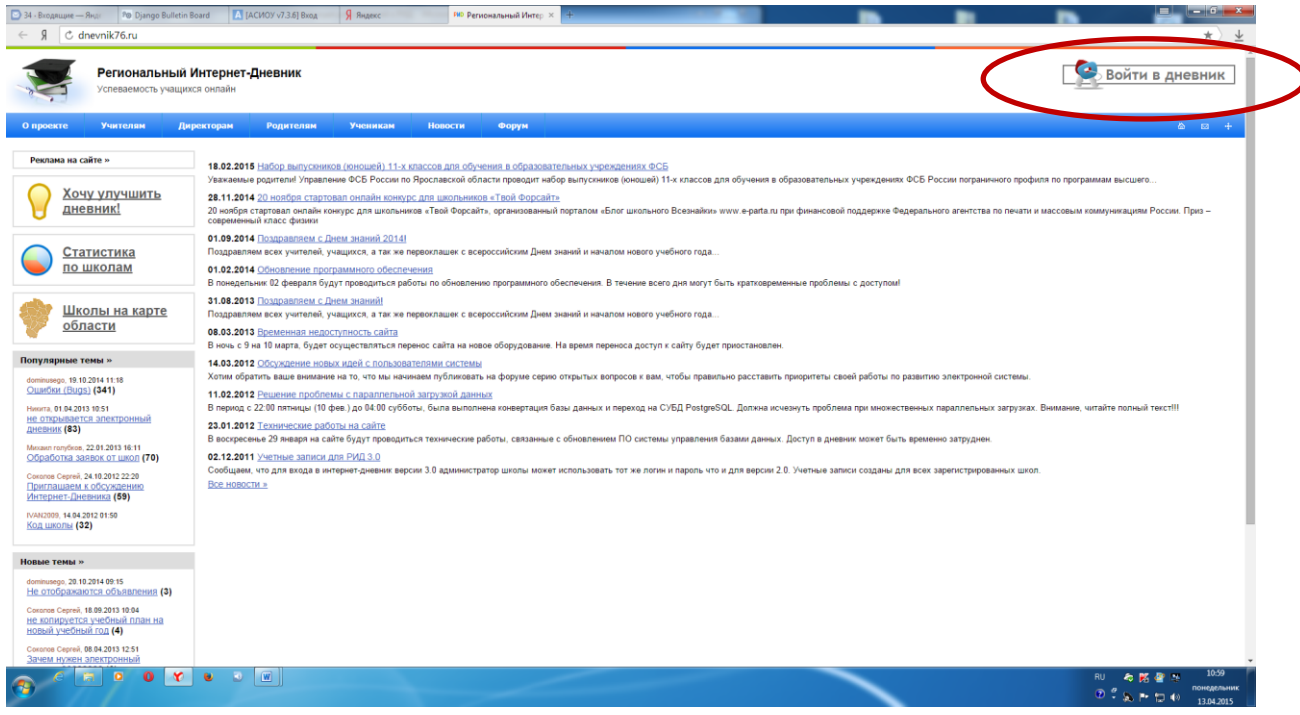

2. В правом верхнем углу нажать кнопку «Войти в дневник»

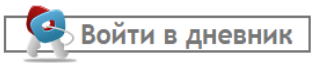

Откроется окно:

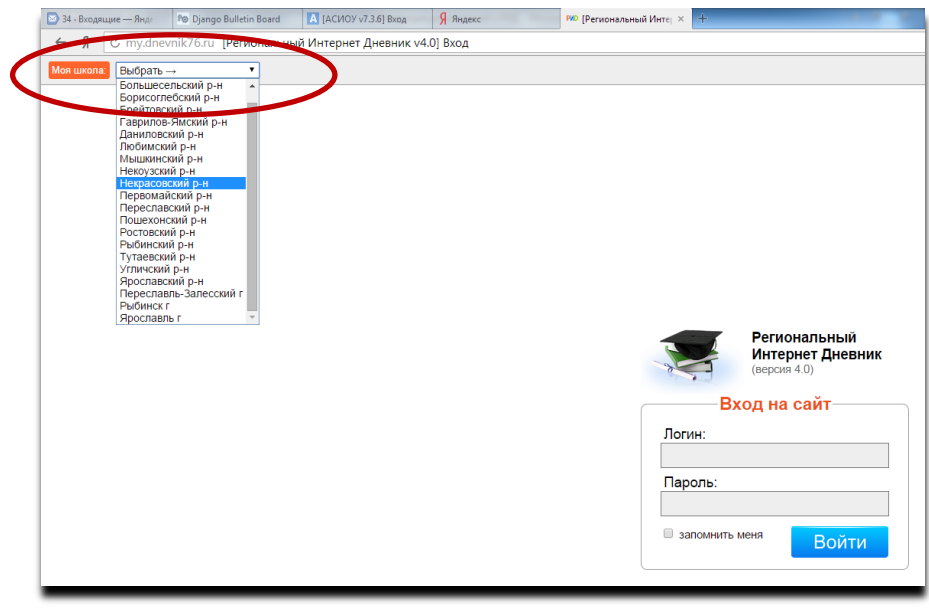

В левом верхнем углу рядом со словами «Моя школа» есть поле для выбора муниципального района, в котором находится организация, которую посещает Ваш ребенок. Для выбора муниципального района «**г.Ярославль»** необходимо воспользоваться линейкой прокрутки.

3. После выбора муниципального района выбираем соответствующую организацию. (после выгрузки информации из ДОУ в поле появится перечень детских садов)

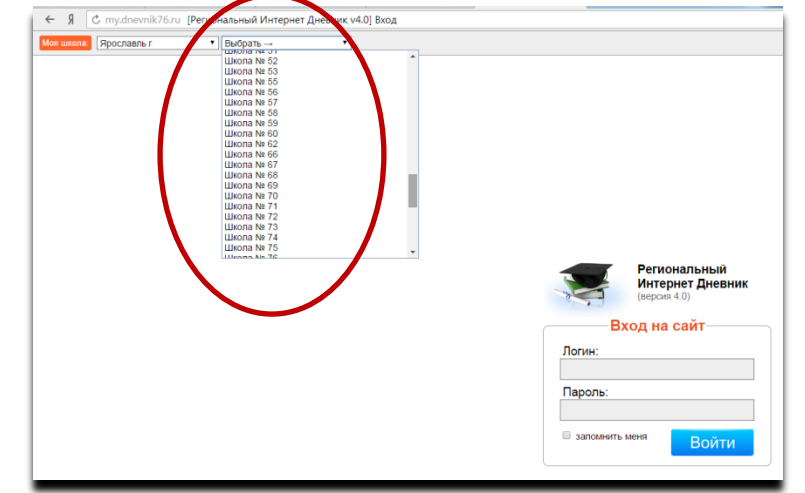

**Для выбора организации, которая не отображается в открывшемся окне** необходимо воспользоваться линейкой прокрутки.

4. После выбора организации вводим полученный логин и пароль в окне, нажимаем кнопку войти:

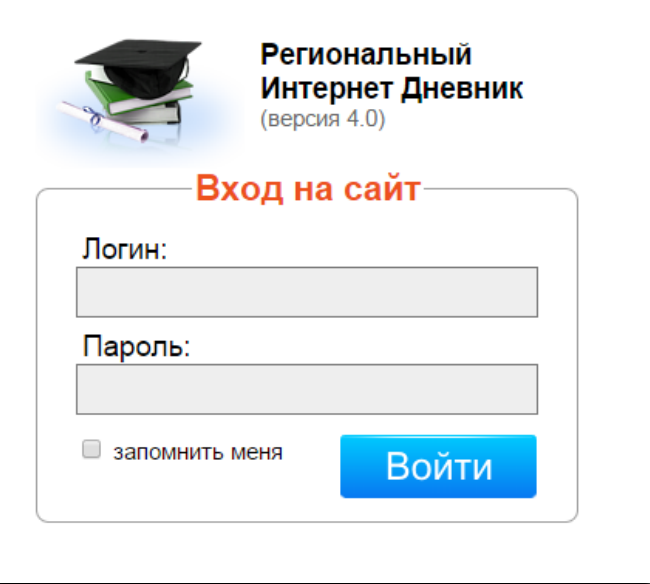

5. Откроется страница вашего личного кабинета в РИД.

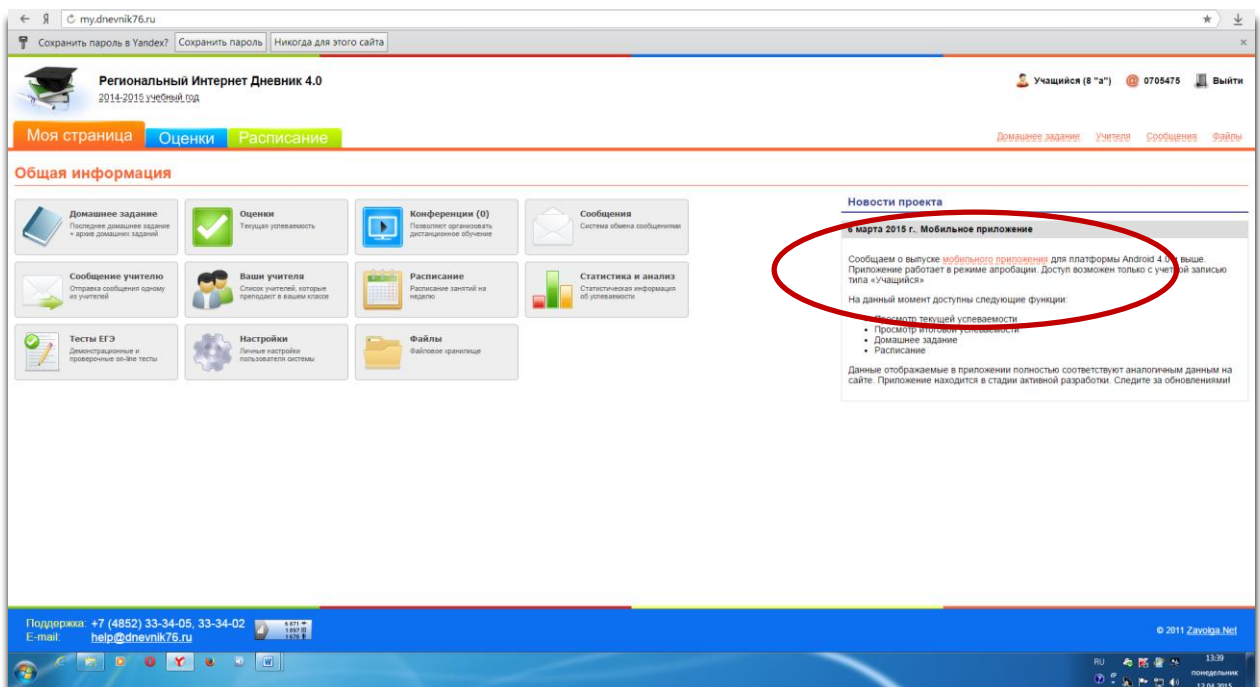

Ссылка на анкету будет находиться в правой колонке - «Новости проекта».